# **tellows Call Blocker**

**Operating Instructions**

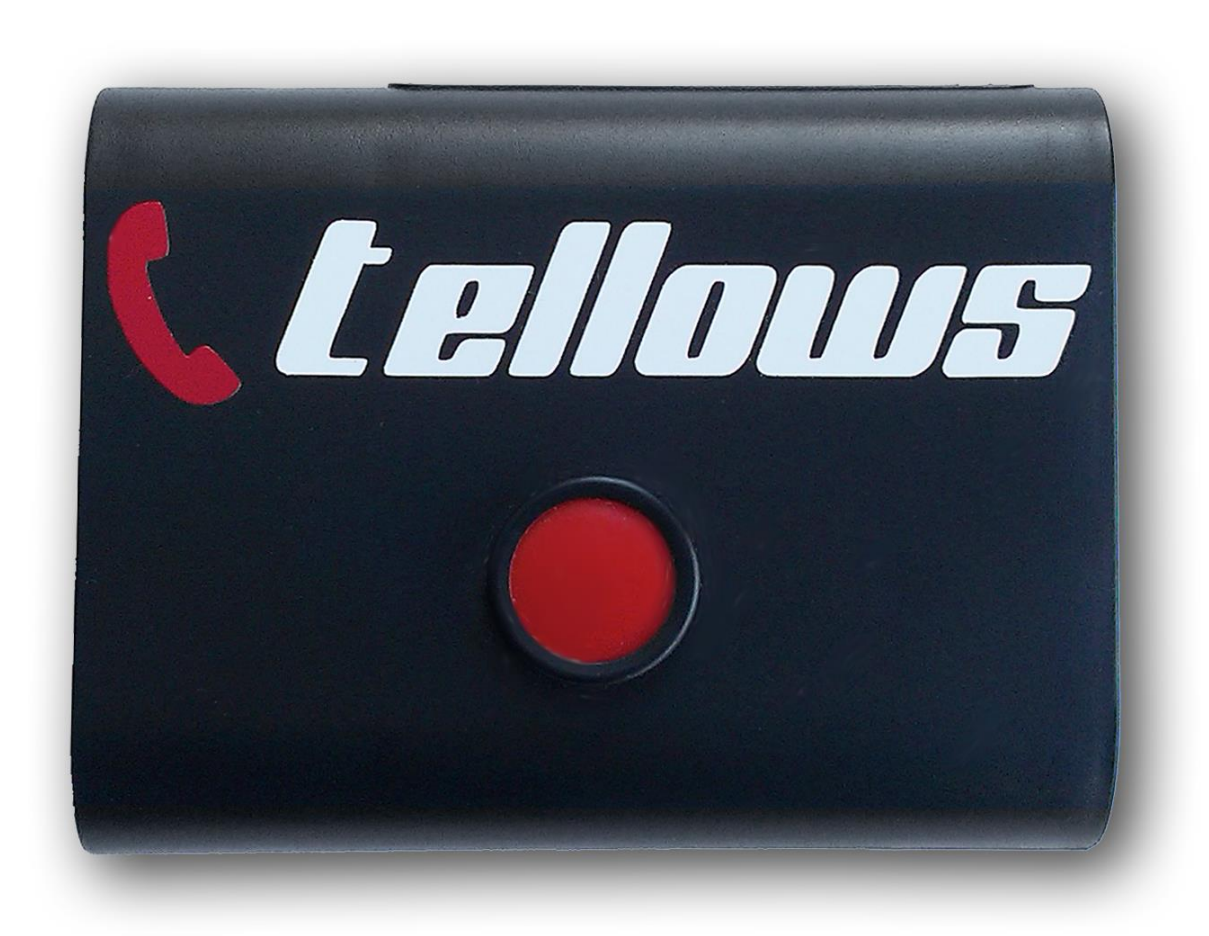

**Note: Please read these operating instructions before using the appliance for the first time.**

#### **Content**

#### **I**

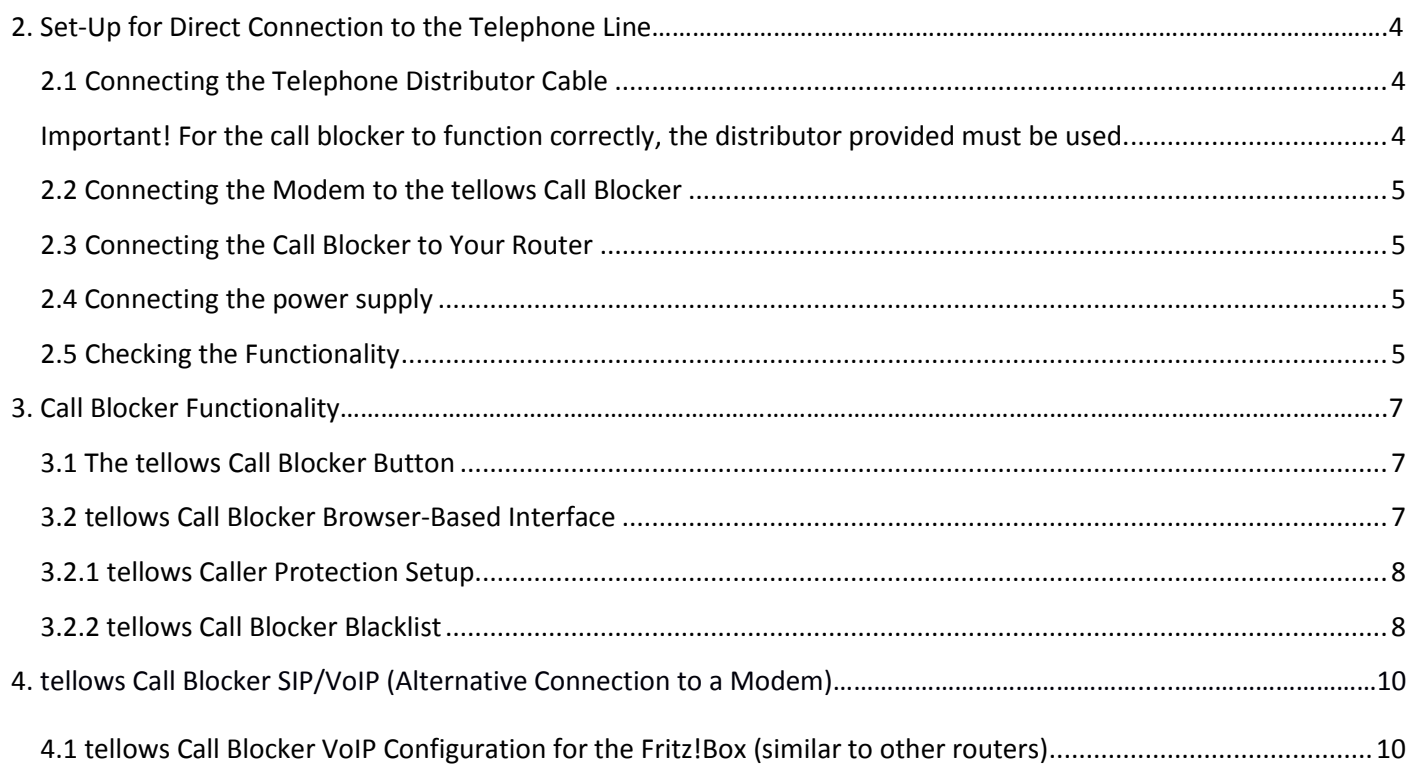

**Important!** If you want to connect the tellows call blocker, a router with internet access is required.

### 1. Items Supplied/ Accessories

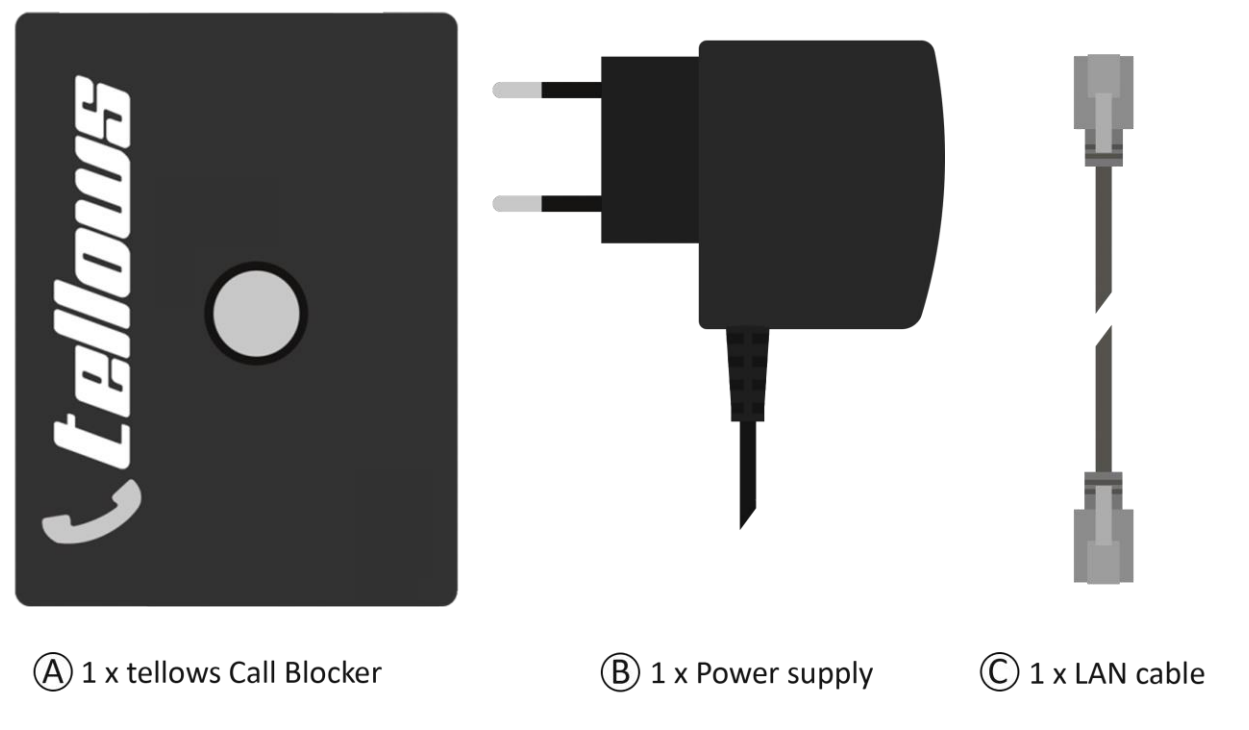

OPTIONAL - for those who want to have the Call Blocker connected directly to the phone line:

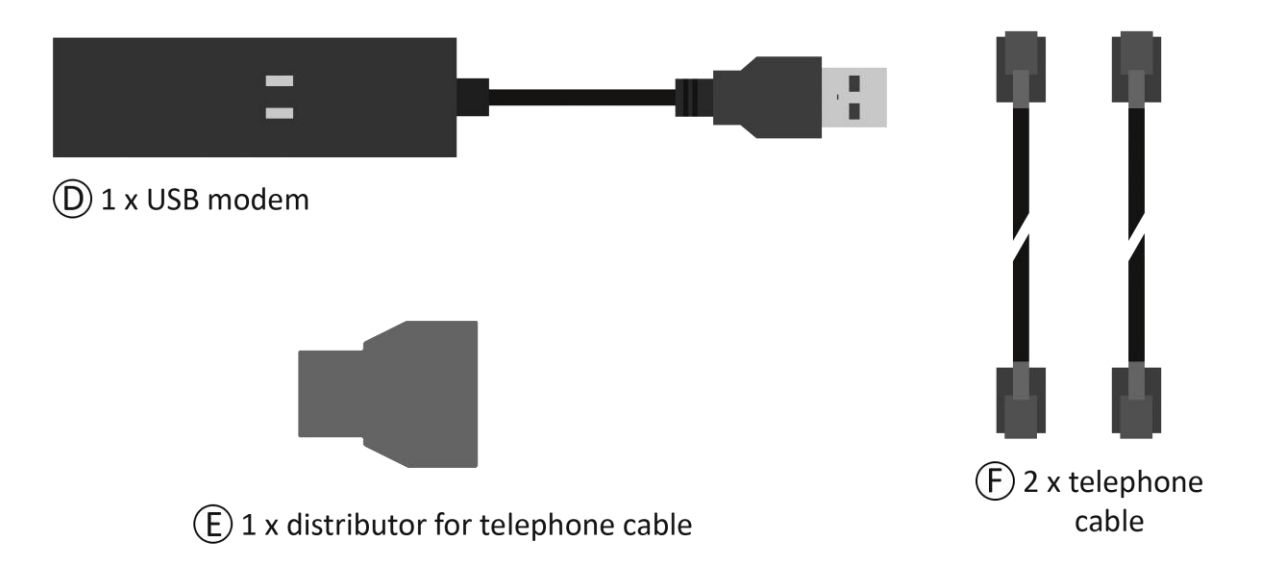

## <span id="page-3-0"></span>**2. Set-Up for Direct Connection to the Telephone Line**

**Note!** If you have ordered the Call Blocker to be delivered without the USB modem, you can find detailed instructions for connecting and installing the modem in section 4.

#### <span id="page-3-1"></span>**2.1 Connecting the Telephone Distributor Cable (Part (E))**

<span id="page-3-2"></span>**Important!** For the call blocker to function correctly, the distributor provided must be used.

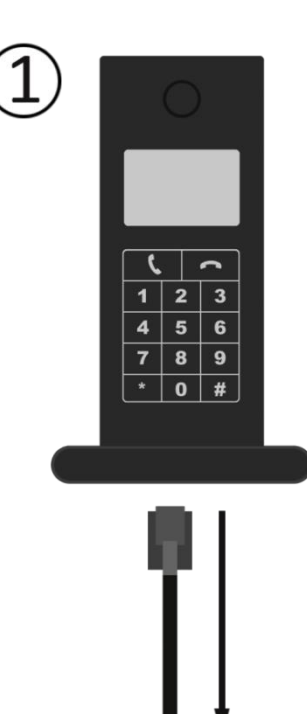

opening as shown.

openings.

④Now connect one of those cables to the USB modem  $(\text{part} \, \textcircled{\textcirc})$  and  $\blacksquare$  provided and the other cable to your telephone as shown.

① Disconnect the ADSL cable from your phone.

**Note!** If you already own a router, the current ADSL cable can also be used.

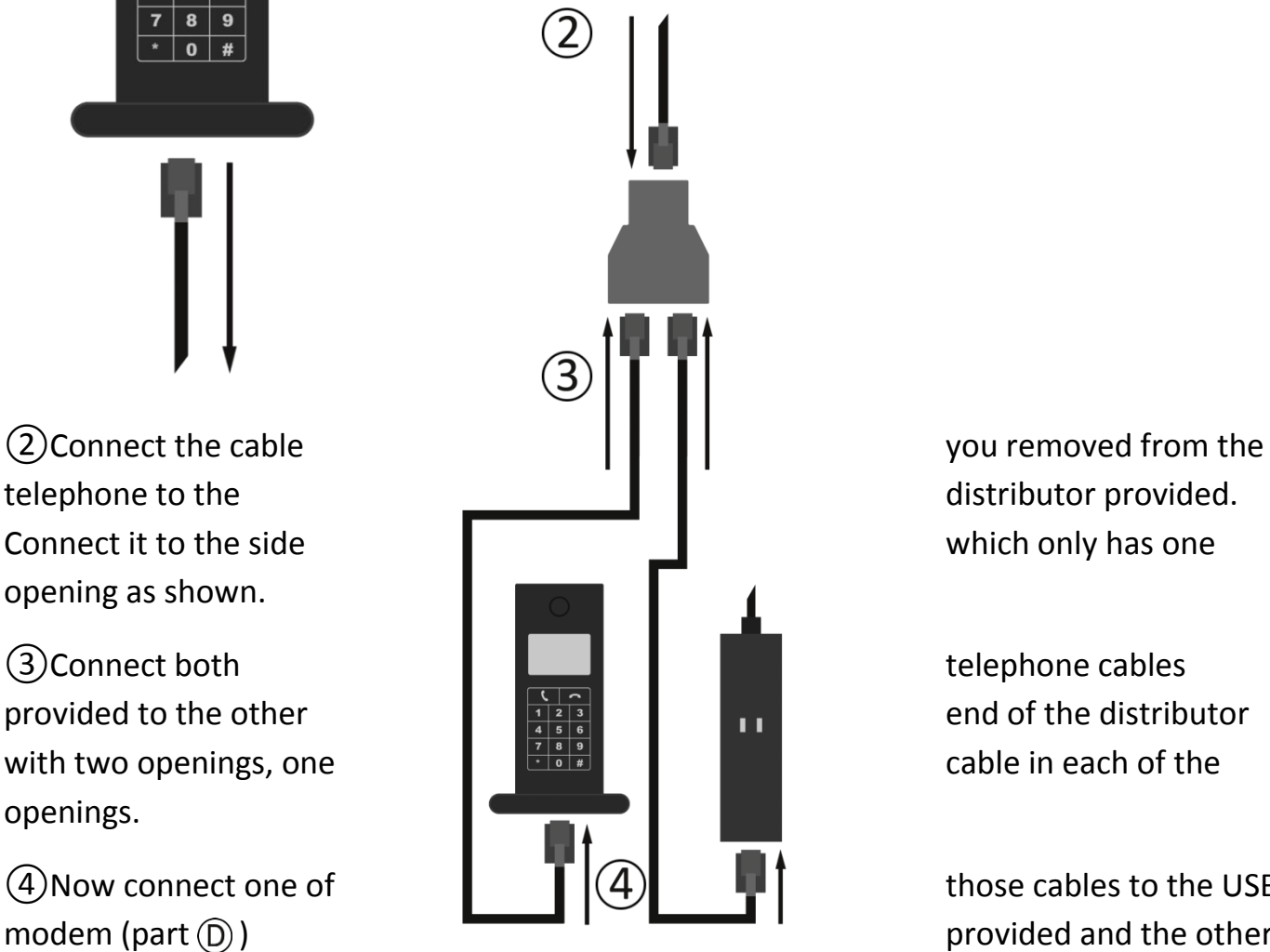

## <span id="page-4-0"></span>**2.2 Connecting the Modem (Part (D)) to the tellows Call Blocker**

⑤Connect the modem, using the USB port, to the tellows Call Blocker as shown.

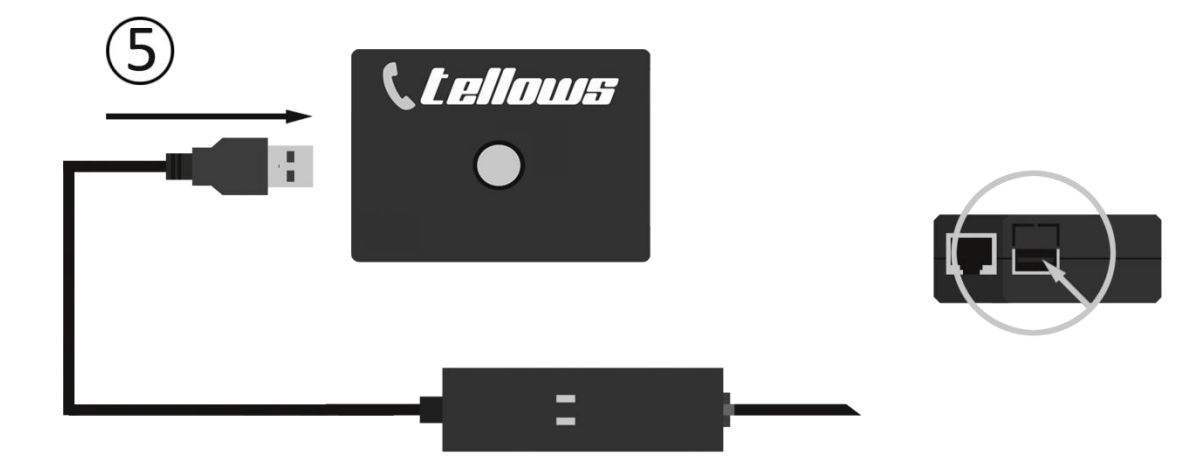

#### <span id="page-4-1"></span>**2.3 Connecting the Call Blocker to Your Router**

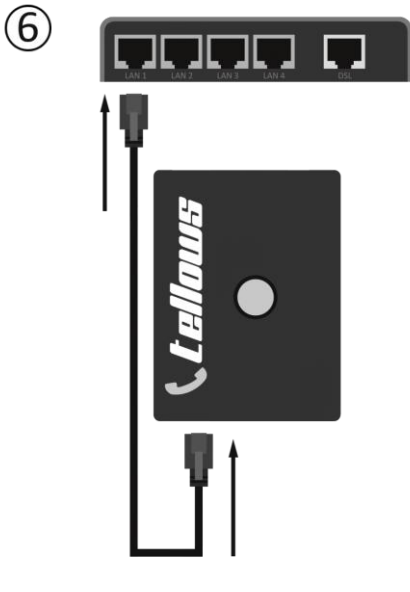

 $\overline{6}$  C<sub>(</sub> $\overline{6}$ ) ect the supplied LAN cable (part C) to your router and to your tellows Call Blocker. This cable can be plugged into any socket labeled LAN.

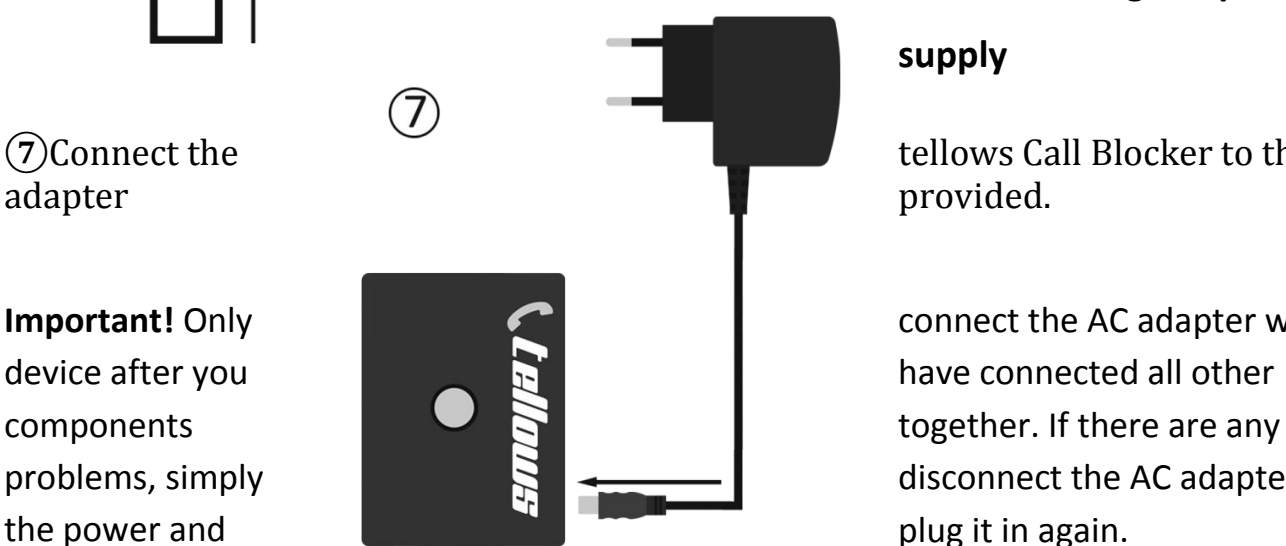

## <span id="page-4-2"></span>**2.4 Connecting the power**

#### **supply**

**⑦**Connect the tellows Call Blocker to the AC

**Important!** Only **Connect the AC adapter with the** problems, simply  $\begin{array}{c} \hline \end{array}$  disconnect the AC adapter from

#### <span id="page-4-3"></span>**2.5 Checking the Functionality**

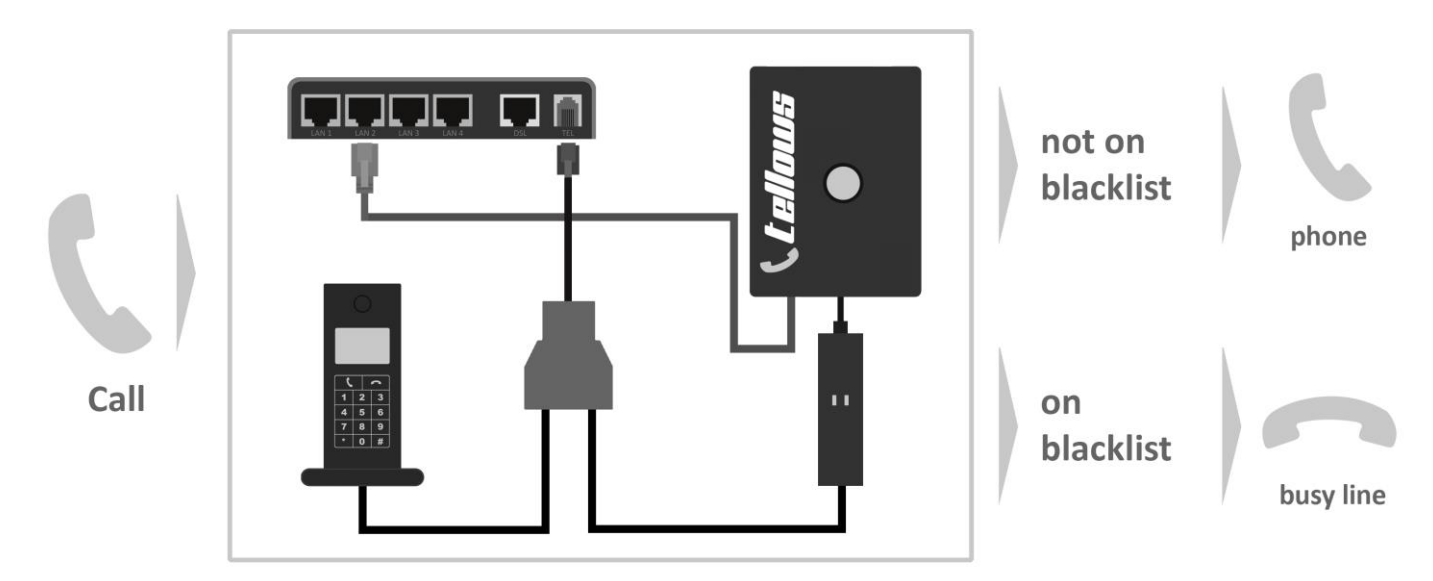

Functionality of the call blocker's analog connection set

**Note!** For all connection methods, the telephone rings once before the call blocker, blocks the call. When using the analog connection kits, it may take until the second ring before the call is blocked. With some phones, it is possible for them to still ring briefly, even though the call has been blocked.

Now you can check using a computer or tablet (e.g. an iPad) whether your Call Blocker is operational. To do this, simply enter **http://callblocker/** in the address bar of your internet browser (e.g. Microsoft Internet Explorer, Mozilla Firefox, Google Chrome or Apple Safari). Now the user interface should open and configurations of the tellows Call Blocker should be available. On the homepage you will find **"modem for analogue telephone line connected"**: Here, the number 1 should be displayed when the Call Blocker is ready to be used.

**Note!** Do not forget to enter http:// - otherwise many internet browsers have a search field already implemented, such as Google or Yahoo.

**Important!** some routers do not provide name resolution, i.e when you cannot log in with http://callblocker. These routers include certain speed port models. In this case, you must determine the IP address, which belongs to the Call Blocker in your internal network. For this you must log in on your router in the device list and see which IP address was assigned to the device. You can now control the tellows Call Blocker by entering exactly this IP address in the browser.

**Advice:** It is best to place the tellows Call Blocker beside your telephone so that you can block the phone numbers you wish to with one simple push of a button at any given time.

#### <span id="page-6-0"></span>**3. Call Blocker Functionality**

#### <span id="page-6-1"></span>**3.1 The tellows Call Blocker Button**

Each tellows Call Blocker has a button with which you can block or unblock the phone numbers. This button is located next to the logo.

To **block telephone numbers**, press the button once briefly - to **unblock the phone** 

**numbers**, hold down the button for several seconds. It always refers to the last phone

number that called you.

**Note!** Blocked numbers are located on your Black List. You can view these lists and manage them at any given time through your internet browser. [\(http://callblocker/\)](http://callblocker/).

#### <span id="page-6-2"></span>**3.2 tellows Call Blocker Browser-Based Interface**

Open an Internet browser (e.g. Microsoft Internet Explorer, Mozilla Firefox or Apple Safari.

Enter http://callblocker in the address bar of the browser. This will now open the Call Blocker's user interface.

**Note!** Do not forget to enter http:// - otherwise many internet browsers have a search field already implemented, such as Google.

The tellows browser-based user interface consists of 3 main menus: **"tellows Caller Protection Setup," "WIFI & LAN"** and the **"tellows Call Blocker Blacklist."**

#### <span id="page-7-0"></span>**3.2.1 tellows Caller Protection Setup**

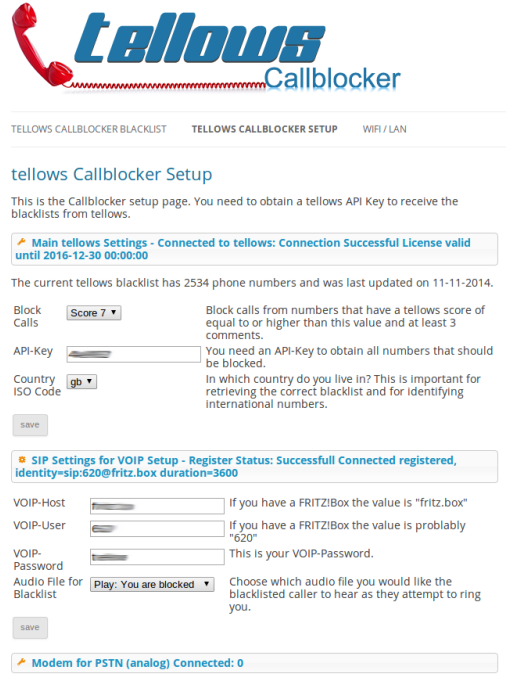

In this overview you can specify from which tellows score you would like phone numbers to be blocked. You have the choice between 7,8 or 9, with 7 being already preset. This means that all phone numbers with a score of 7 or higher will be blocked.

It is also possible to manage your tellows license key on this page. The tellows Call Blocker is delivered with a standard license of 2 years. If you wish to update your license for the daily retrieval of the tellows Blacklist, you can enter the new key here.

**Note! A** new license key can be purchased from our website at http://shop.tellows.de/en/licence-key-for-tellows-blocklist-callblocker.html.

**"SIP / VoIP Settlings"** are only relevant to customers who operate their call blocker using a USB modem. This point is explained in section 4.

#### <span id="page-7-1"></span>**3.2.2 tellows Call Blocker Blacklist**

This overview shows you a history of all calls. By clicking on the respective numbers, you will then be directed to the tellows.co.uk website, where you can read the comments from other users. In this page you can also configure the so-called "Whitelist". Phone numbers on the "Whitelist" are never blocked. Furthermore, you can move phone numbers into your Personal Blacklist.

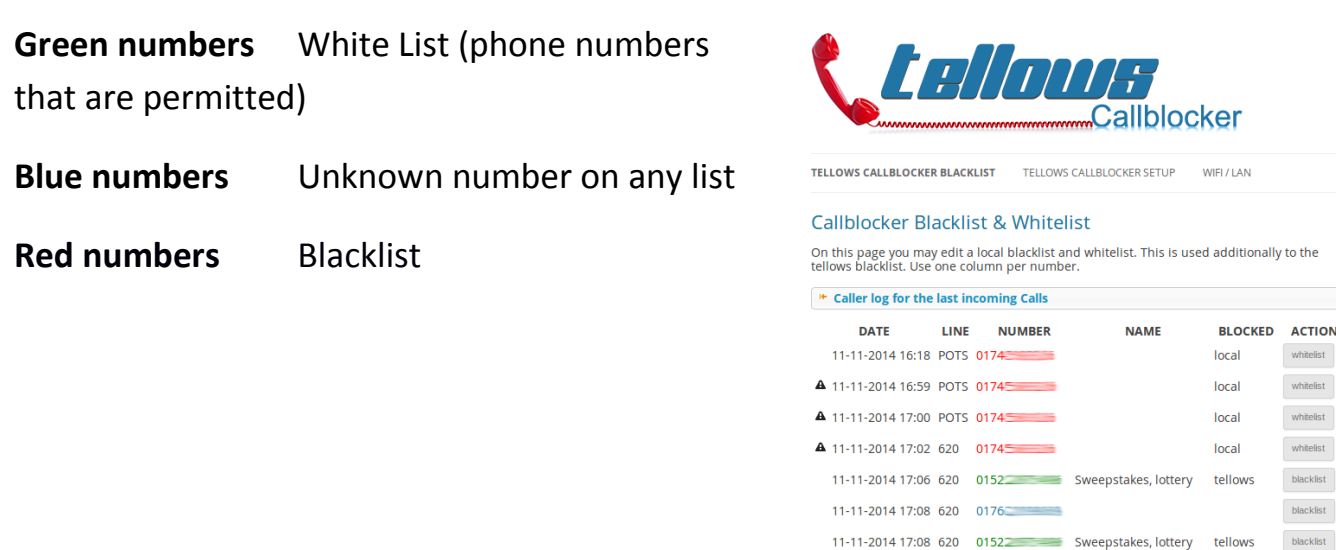

## **4. tellows Call Blocker SIP/VoIP (Alternative Connection to a Modem)**

**Prerequisite!** You need an internet router that is VOIP-enabled which allows the local network to operate IP telephone service (connection of the telephones via LAN/WIFI). If this is possible, there should be a new telecommunications option in your router settings called "IP telephone." **A list of routers that support this feature can be found at: http://shop.tellows.de/en/voip-router-anrufblocker** 

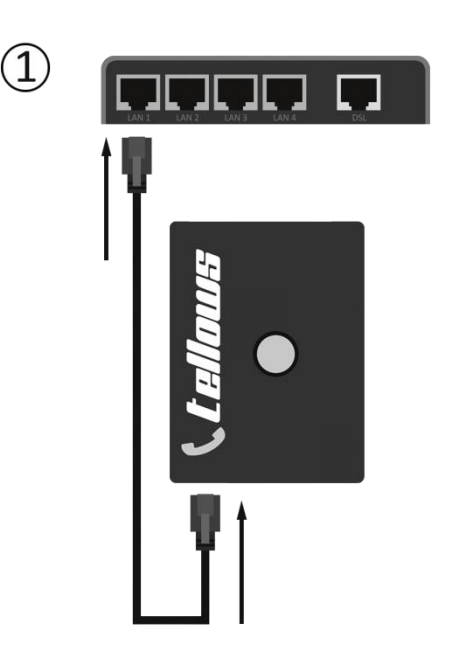

①Use the LAN cable provided in order to connect the tellows Call Blocker with your router.

②Afterwards, connect the Call Blocker with the power supply*.*

**Note!** For the configuration, your Call Blocker must be switched on and be connected with the router

by LAN cables. The supplied LAN cable is always required for the initial setup.

## <span id="page-9-0"></span>**4.1 tellows Call Blocker VoIP Configuration for**

#### **the Fritz!Box (similar to other routers)**

*As an example: In order to connect the Call Blocker as a "virtual telephone" with the Fritz!Box 7390, two steps are necessary, which are explained below. Find more information on setting up other routers by clicking here: http://shop.tellows.de/en/voip-router-callblocker*

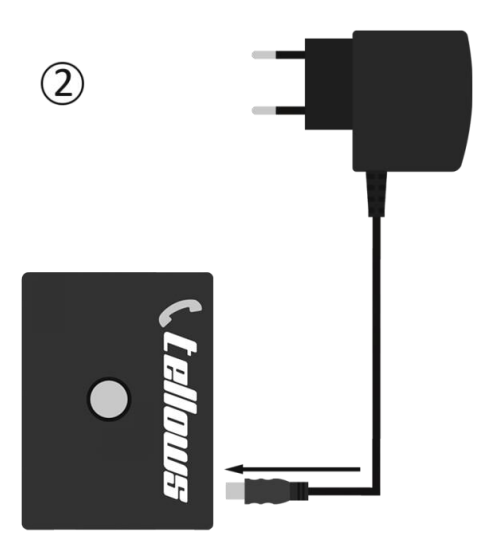

- **a. Creating an IP phone and assigning credentials in the Fritzbox, with which the Call Blocker can log on to the Fritz!box or similar routers**
- On the Fritz!Box web interface login under *http://fritz.box*
- In the menu "Telephony" "Setting-Up New Device"> "Telephony Devices" click here
- "Telephone (with and without answering machine)" select "next"
- Select *"LAN / WIFI (IP phone)"* and choose a name for the device, eg. *"Call Blocker" and then hit "next"*
- Assign a password, e.g "*tellowsCB*" and take note of the displayed username, e.g "*callblocker"* and then hit "*next*"
- The approach towards incoming calls is becoming increasingly important! If you own more than a few telephone numbers, you can choose which one the Call Blocker can test.
- *Kit complete - all telephone devices have now been configured and should look like the diagram of telephone devices*

#### **b.** *Making the connection to the Fritz!Box or similar routers in the Call Blocker interface*

- *Visit http://callblocker* to locate "tellows Caller Protection Setup," then click on "*SIP Settings for VoIP Setup*"
- Sign in with the VOIP host "Fritz.box"
- For the VOIP-User, enter the username that was assigned in section 1. (e.g. "callblocker")
- For the VOIP-Password, enter the self-selected password from section 1.
- Click "Save"

**Note!** Do not forget to enter http:// - otherwise many internet browsers have a search field already implemented, such as Google or Yahoo.

**"SIP Settings for VOIP Setup" will display the current connection status for the FritzBox. The device will pop-up during installation:** "Registration Status: Connected successfully registered, identity= sip:callblocker@fritz.box duration= 3600"

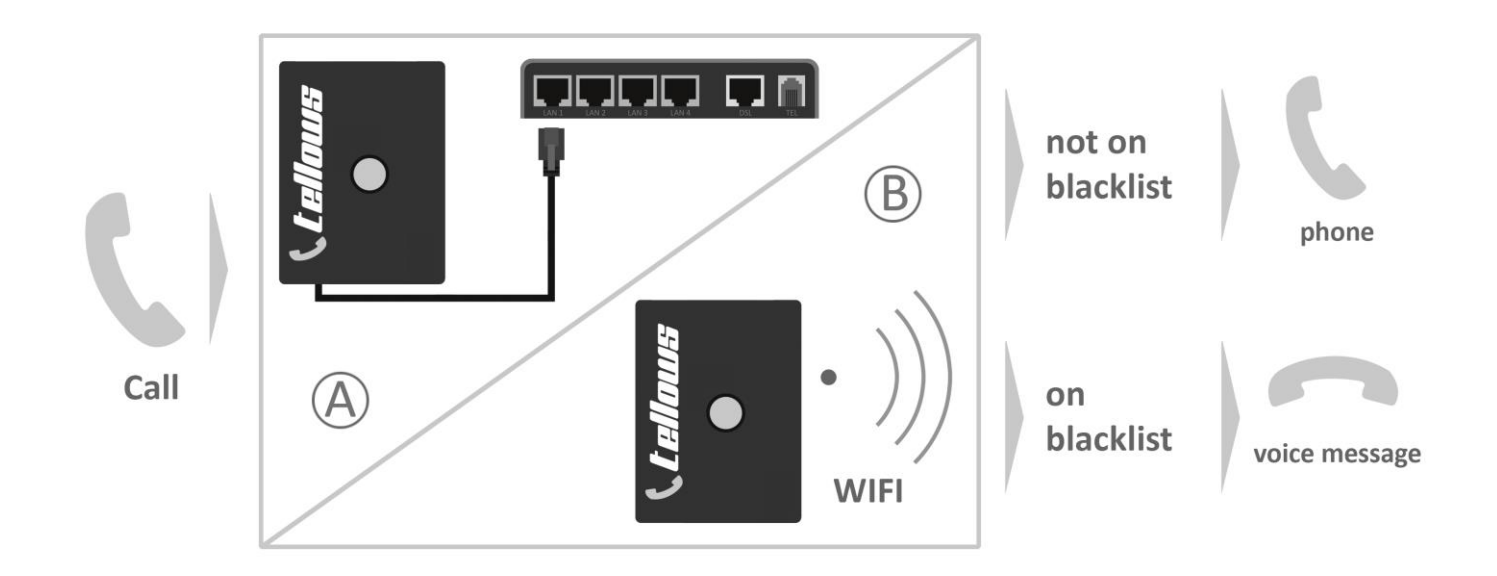

tellows Call Blocker is produced by:

**Netzberater UG (haftungsbeschränkt) Käthe-Kollwitz-Straße 1 04109 Leipzig**

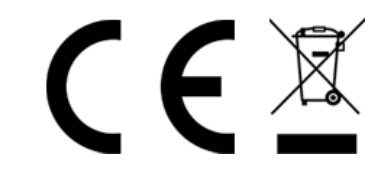

**WEEE-Reg.-Nr. DE 74402350**

#### **Specifications:**

1024 MB RAM, 900 MHz 4 x USB 2.0 via internal hub

1 x RJ45 10/100 MBit/s Ethernet, internally connected via the USB controller

Power consumption: max. 3,5W (700mA)

This manual was developed under the supervision of the Netzberater UG using the latest product descriptions and specifications created (as of November 2014).

More information can be found on the internet at http://shop.tellows.de/en/tellowscallblocker.html

Please contact us with any questions or comments you may have at:

kontakt@tellows.de

*Enjoy your tellows Call Blocker!*

*Best wishes,*

*The tellows Team.* 

#### **Background on the tellows Score:**

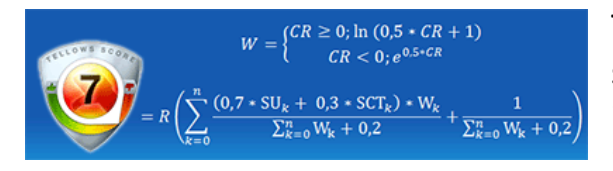

The tellows score is classified by our community on a scale of 1 (where 1 is very trustworthy) to 9 (where 9 is very untrustworthy) and entails harassment calls including aggressive advertising. To calculate the

scores, tellows uses a complex algorithm to arrange individual numbers, considering several factors and the users' opinion in the equation specified above. Therefore, all tellows users can see from a quick glance, whether the person calling is a trustworthy caller or not.